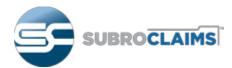

# **CRS Web Tutorial**

SubroClaims 603 Campbell Technology Parkway Campbell, CA 95008-5059

## How To Login

From the <u>subroclaims.com</u> website hover over SIGN IN and click on CRS WEB.

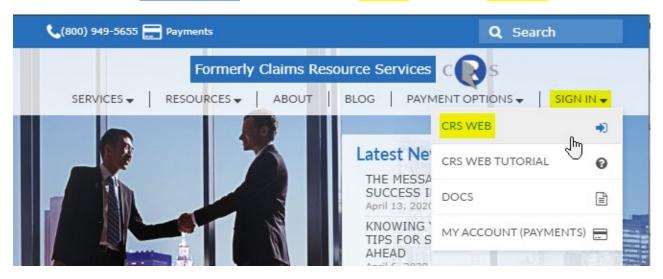

• On the next page enter your email address and password then click Login.

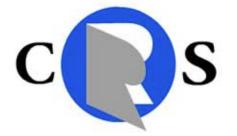

| Username | Your Email Address |
|----------|--------------------|
| Password | ••••••             |
|          | Login              |

• You will see the screen below.

| COS Claim Resources                         | Services      |                |                 |            | Your             | Com        | oany ∽        | •                  |               | Find        | CRS Home | <u>User Info</u> | Logout |
|---------------------------------------------|---------------|----------------|-----------------|------------|------------------|------------|---------------|--------------------|---------------|-------------|----------|------------------|--------|
| SUBRO<br>CLAIMS                             | New Claim     | Searc          | h Report        | ts         |                  |            |               |                    |               |             |          |                  |        |
| <u>New Claim</u><br>Search<br>Reports       | Saved Cl      | aims - F       | Record H        | eaders     |                  |            |               |                    |               |             |          |                  |        |
| Data Views<br>Saved Claims<br>Placed Claims | Debtorid<br>1 | <u>Claim #</u> | <u>Adjuster</u> | CRS Number | <u>List Date</u> | <u>Age</u> | <u>Status</u> | <u>Status Date</u> | Last Pmt Date | <u>Last</u> | Pmt Amt  | Status Co        | de     |
| 90 Day Report                               |               |                |                 |            |                  |            |               |                    |               |             |          |                  |        |
|                                             |               |                |                 |            |                  |            |               |                    |               |             |          |                  | ¢      |
|                                             |               |                |                 | C1         | 20 M/ab E        |            | r Info        |                    |               |             |          |                  |        |
|                                             |               |                |                 | CI         | RS Web F         | oote       | rinto         |                    |               |             |          |                  |        |

subroclaims.com

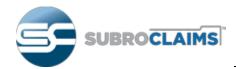

## Finding Information by Claim Number

- Your Company will already be preselected from the drop-down menu.
- Enter a full or partial claims number in the field next to it and click **Find**.

| COS Claim Resources | Services                 | Your Company V 1490855 | Find CRS Home   User Info   Logout |
|---------------------|--------------------------|------------------------|------------------------------------|
| SUBRO               | New Claim Search Reports | <i>₽</i>               |                                    |
| CLAIMS              |                          |                        |                                    |
| New Claim           |                          |                        |                                    |

- A list of files will be shown.
- Click Open for the file you are interested in.

| Placed Claims - Record Headers |                                                                                                    |                 |                      |            |            |               |                       |                            |                           |                                                                                                    |     |
|--------------------------------|----------------------------------------------------------------------------------------------------|-----------------|----------------------|------------|------------|---------------|-----------------------|----------------------------|---------------------------|----------------------------------------------------------------------------------------------------|-----|
| Debtorid                       | <u>Claim #</u>                                                                                                  | <u>Adjuster</u> | <u>CRS</u><br>Number | List Date  | <u>Age</u> | <u>Status</u> | <u>Status</u><br>Date | <u>Last</u><br>Pmt<br>Date | <u>Last</u><br>Pmt<br>Amt | Status Code                                                                                                    |     |
|                                |                                                                                                    | RMS             |                      | 6/8/2015   | 1781       | Open          | 6/8/2015              |                            |                           | Claimant/RO has agreed to a settlement on the claim                                                                                | Ope |
|                                | a second                                                                                                    | RMS             | 0.00                 | 6/1/2011   | 3249       | Open          | 9/19/2019             |                            |                           | *Claimant is currently on a Payment Plan, making partial<br>payments on this claim.                                                | Ope |
|                                |                                                                                                    | RMS             | 907                  | 3/28/2014  | 2218       | Open          | 3/28/2014             |                            |                           | *We are unable to make personal contact with the claimant.<br>We will continue to attempt direct contact at all known<br>locations | Ope |
| 0.00                           | 1.000                                                                                                    | RMS             | -                    | 6/20/2014  | 2134       | Open          | 6/20/2014             |                            |                           | *Claimant is currently on a Payment Plan, making partial<br>payments on this claim.                                                | Ope |
| 1.00                           |                                                                                                    | RMS             | 10.00                | 5/4/2015   | 1816       | Open          | 3/14/2017             |                            |                           | *Claimant is currently on a Payment Plan, making partial<br>payments on this claim.                                                | Ope |
|                                |                                                                                                    | RMS             | -                    | 6/15/2015  | 1774       | Open          | 6/15/2015             |                            |                           | *Claimant is currently on a Payment Plan, making partial<br>payments on this claim.                                                | Ope |
| 04784                          | 100.00                                                                                                    | RMS             |                      | 10/5/2015  | 1662       | Open          | 6/14/2016             |                            |                           | *Claimant is currently on a Payment Plan, making partial<br>payments on this claim.                                                | Ope |
| 10.00                          | CONTRACTOR OF STREET, STREET, STREET, STREET, STREET, STREET, STREET, STREET, STREET, STREET, STREET, STREET, S | RMS             | 252                  | 10/8/2015  | 1659       | Open          | 3/28/2016             |                            |                           | *Claimant is currently on a Payment Plan, making partial<br>payments on this claim.                                                | Ope |
| 0.4100                         | 1.0000                                                                                                    | RMS             | -                    | 10/13/2015 | 1654       | Open          | 10/13/2015            |                            |                           | *Claimant is currently on a Payment Plan, making partial<br>payments on this claim.                                                | Ope |
|                                |                                                                                                    | RMS             | 2027                 | 12/11/2015 | 1595       | Open          | 12/11/2015            |                            |                           | *Claimant is currently on a Payment Plan, making partial<br>payments on this claim.                                                | Ope |
| 1 <u>2345678910</u>            |                                                                                                    |                 |                      |            |            |               |                       |                            |                           |                                                                                                    |     |

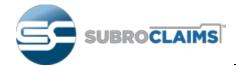

## **CRS Web Tutorial**

- General claim information is displayed at the top and claimant information below.
- Note that there are several tabs that provide Claimant Information.

| <b>Placed Claim</b> | Data Form                                                                 |
|---------------------|---------------------------------------------------------------------------|
|                     |                                                                           |
| Debtor ID           | 1570958 CRS Number SC127-000001 Collector ID Paul                         |
| Placement Type      | Subrogation File has been entered or rea:                                 |
| List Date           | 4/23/2020 Acct Status Open 4/23/2020 Claim # 222888333555                 |
| Adjuster            | TOM SCOTT Insured Vehicle State of Loss CA                                |
| Loss Description    | CV R/E IV                                                                 |
| Comments            | CARRIER PURSUED                                                           |
| Claimant            | Adverse Carrier Registered Financial Info Debtor Activity Payment History |
| First Name          | Smith Last Name Richard                                                   |
| Home Phone #        | 55555555555555555555555555555555555555                                    |
| Work Phone #        | 8888888888 Location                                                       |
| Address             | 3030 PALM                                                                 |
| City                | PALMS State CA Zip 95008-                                                 |
| Social Security #   | DOB Claimant Information Tabs                                             |
| Driver License #    | DLCLAIMS                                                                  |
|                     |                                                                           |
|                     |                                                                           |
| Account Oper        | ration                                                                    |
| Account oper        |                                                                           |
|                     |                                                                           |
|                     |                                                                           |
| Discuss Close       | Extend                                                                    |

- In the Account Operations section, you can enter notes and messages for the Subroclaims staff.
  Options are Discuss, Close or Extend the file.
- Once information has been entered and one of the 3 buttons (Discuss, Close or Extend) has been clicked, an email is sent to the Subroclaims team member who is responsible for this file. In addition, the notes are added to the CRS Web database for documentation.

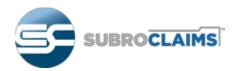

## Common Tasks

Most commonly Activity Notes and Payment Activity information needs to be accessed.

#### Activity Notes:

• Click on Debtor Activity notes and a chronological list of activities is displayed with the most recent activity at the top.

| <u>Claimant</u> | Adverse Carrier | Registered      Financial Info      Debtor Activity      Payment History        Owner      notes      Payment History     |       |
|-----------------|-----------------|----------------------------------------------------------------------------------------------------|-------|
| Date            | Collector       | Comments                                                                                                    |       |
| 4/6/2020        | jacob           | Post DRAFT (1299) FOR                                                                                                    |       |
| 3/3/2020        | jacob           | Post DRAFT (1296) FOR                                                                                                    |       |
| 2/10/2020       | jacob           | Post Check (1291) FOR                                                                                                    |       |
| 1/7/2020        | jacob           | Post Check (1284) FOR                                                                                                    |       |
| 12/6/2019       | jacob           | Post Check (1279) FOR                                                                                                    |       |
| 11/4/2019       | jacob           | Post Check (1275) FOR                                                                                                    |       |
| 10/23/2019      | msanchez        | Next Contact Date changed from 10/7/2019 to 11/7/2019 by msanchez 10/23/2019 3:16:41 PM. Deferred 31<br>Explanation: x    | Days. |
| 10/23/2019      | MSanchez        | PTP STATUS CHANGED Old: 10/07/2019 \$80.00 New: 11/07/2019 \$80.00 By: MSANCHEZ 10/23/2019 15:1                           | 6:41  |
| 10/8/2019       | jacob           | Post Check (1273) FOR                                                                                                    |       |
| 9/13/2019       | nibarra         | Next Contact Date changed from 8/8/2019 to 10/7/2019 by nibarra 9/13/2019 12:46:47 PM. Deferred 60 Day:<br>Explanation: x | S.    |
| 9/13/2019       | nibarra         | PTP STATUS CHANGED Old: 08/08/2019 \$80.00 New: 10/07/2019 \$80.00 By: NIBARRA 09/13/2019 12:46:                          | 47    |
| 9/6/2019        | iacob           | Post Check (1269) FOR                                                                                                    |       |

### Payment History:

• Click on **Payment History** and a chronological list of payments is displayed with the oldest payment at the top.

| <u>Claimant</u> | Adverse Carrier | <u>Registered</u><br><u>Owner</u> | Financial Info Debtor A | Payment History |    |
|-----------------|-----------------|-----------------------------------|-------------------------|-----------------|----|
| Pmt #           | Date            | Amount                            | Remit Amo               | ount Fee Ra     | te |
| 284441          | 3/25/2016       |                                   | 10.0                    |                 |    |
| 291109          | 6/17/2016       |                                   | 20.00                   |                 |    |
| 296243          | 8/15/2016       |                                   | 20.00                   |                 |    |
| 302078          | 10/17/2016      |                                   | 20.00                   |                 |    |
| 306504          | 12/5/2016       |                                   | 20.00                   |                 |    |
| 309963          | 1/14/2017       |                                   |                         |                 |    |
| 312807          | 2/14/2017       |                                   | 20.00                   |                 |    |
| 315699          | 3/16/2017       |                                   | 20.00                   |                 |    |
| 318025          | 4/13/2017       |                                   | 20.00                   |                 |    |
| 320044          | 5/6/2017        |                                   | 20.00                   |                 |    |
| 323385          | 6/12/2017       |                                   | 20.00                   |                 |    |
| 326816          | 7/21/2017       |                                   | 20.00                   |                 |    |
| 330398          | 8/24/2017       |                                   |                         |                 |    |

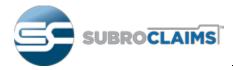

#### Changing Your Password and other User Information

• Click on User Info on the top right corner

| Find CRS Home | User Info | Logout |
|---------------|-----------|--------|
|               |           |        |

• The following form will appear that allows you to change your user information including the password.

| User Data Form   |       |                                                                                                    |
|------------------|-------|----------------------------------------------------------------------------------------------------|
| Username         |       |                                                                                                    |
| First Name       |       | p <b>ile</b>                                                                                                    |
| Lsat Name        |       |                                                                                                    |
| Alternate Email  |       | and product and the second second                                                                                                    |
| Phone Number 1   |       | 10.0470                                                                                                    |
| Phone Number 2   |       | and the second second |
| Last Logon       |       | 4/24/2020 9:42:16 AM                                                                                                    |
| Password         | ••••• | P                                                                                                    |
| Re-Type Password | ••••• | ۹                                                                                                    |
|                  |       |                                                                                                    |
|                  |       | Save                                                                                                    |
|                  |       | 12                                                                                                    |

• Make the necessary changes and click Save when done.

#### Questions About CRS Web

 If you have questions about CRS Web that are not covered in this tutorial, please send an email to <u>info@claimsresource.com</u> and an expert will get back to you shortly.